# MX-ONE Mitel 6863

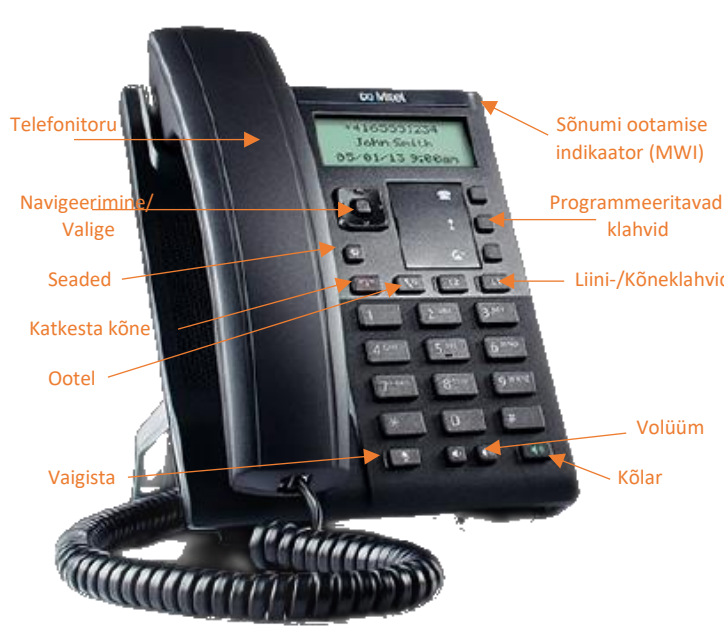

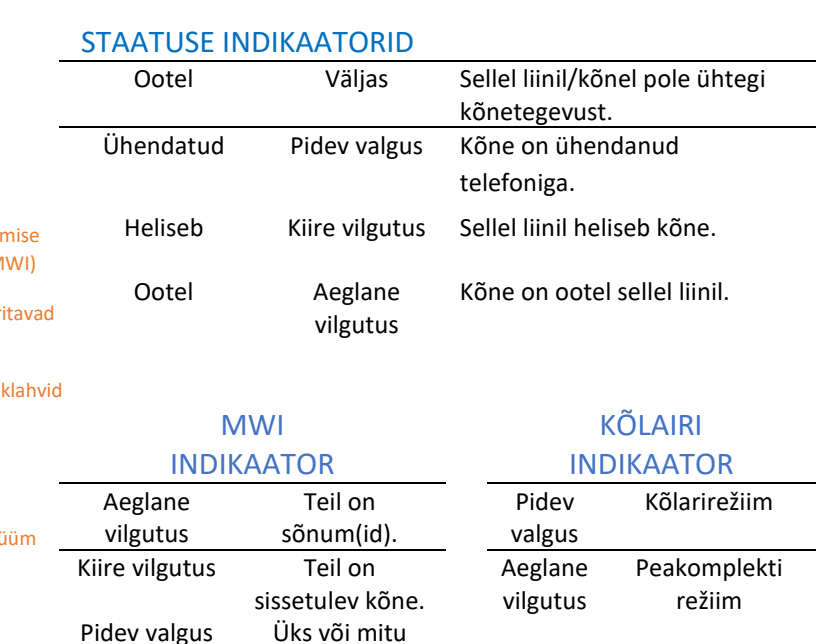

# KÕNE VAIGISTAMINE

kõnet on ootel.

 **Märkus:** Teil ei pruugi olla juurdepääsu mõnele kirjeldatud funktsioonile ja teie kiirklahv võib erineda siin näidatust.

# KÕNE ESITAMINE

**1.** Soovi korral eemaldage telefonitoru telefonist ülespoole. Valjuhääldi kasutamiseks võite vajutada ka suvalist liiniklahvi või lihtsalt helistada.

**2.** Kui tõstsite telefonitoru või vajutasite liiniklahvi, sisestage number, millele soovite helistada.

**3.** Pärast numbri valimist väljub kõne ja kõlab helin.

Kui te ei saa teatud piirkonnakoodidele helistada, pöörduge administraatori poole võimalike piirangute või eesliidete valimise osas.

# KÕNEDE OOTELE PANEK

#### PANE KÕNE OOTELE

Vajutage aktiivse kõne ajal telefoni klahvi. Taimer töötab, liini ja MWI tuled vilguvad.

OOTEL OLEVA KÕNE JUURDE NAASMINE

Vajutage uuesti klahvi  $\| \cdot \|$  või liiniklahvi, kui kõne on ootel.

#### MITMEL OOTEL OLEVA KÕNE HALDAMINE

**1.** Mitme või ootel oleva kõne teabe sirvimiseks vajutage  $\blacktriangleleft$  või  $\blacktriangleright$ .

**2.** Ootel kõne uuesti ühendamiseks vajutage klahvi  $\boxed{0}$  või liiniklahvi.

Telefoni, peakomplekti või valjuhääldi saate vaigistada. Vajutage  $\left|\begin{array}{c} \Psi \end{array}\right|$  vaigistuse sisse- või välja lülitamiseks . Vaigistuse aktiveerimisel ei saa teid aktiivse kõne ega konverentsi ajal kuulda ja  $\mathbb{R}$  klahvituli põleb.

# VALJUHÄÄLDI KASUTUS

- Vabakäeseadmega helistamiseks alustage lihtsalt helistamiseks vajaliku numbri valimist või vajutage  $\Box$  ja sisestage number valimistoonil.
- Telefonis kõne vastuvõtmiseks vabakäeseadega vajutage klahvi **valutage** klahvi või liini- / kõneklahve.
- Vabakäeseadme valjuhääldi kasutamisel vajutage  $\overline{\bullet}$ kõne katkestamiseks.
- Kui vabakäeseade on sisse lülitatud, põleb kõlarituli.

# TELEFONI KOHANDAMINE

Kasutage menüüd **Valikud | a** selliste seadete nagu: Helinad, Kellaaeg ja Kuupäev, Kiirvalimine, Telefoni olek, Taaskäivitamine ja Lukustamine, juure pääsemiseks.

- **Märkus**: Enne telefoni seadmete muutmist menüüs, pidage nõu oma administraatoriga.
- 1. Vajutage telefonis Valikud **b** . Kuvatakse menüü.
- **2.** Erinevate valikute kuvamiseks vajutage ▲ ja ▼ klahve.

**3.** Valige **Select**, ▶ Enter või vastav number valiku tegemiseks.

**4.** Tehke soovitud muudatused.

**5.** Muudatuste salvestamiseks vajutage **Select, Set, Set,** või ▶ Done.

**6.** Väljumiseks vajutage **Options**, 1 või ...

#### PROGRAMMEERITUD KIIRKLAHVIDE KASUTUS

Programmeeritavaid kiirklahve saab konfigureerida mitmesuguste funktsioonide jaoks, näiteks Helistajate loend, Kordusvalimine, Edastamine, Kõnepost, Konverents ja Ära sega funktsioon. Selles dokumendis kirjeldamata funktsiooniklahvide funktsioonide kohta lisateabe saamiseks pöörduge administraatori poole.

### HELISTAJATE LOENDI KASUTUS

Teil on juurdepääs kuni 200 sissetuleva kõne loendile. Loendis on toodud helistamisnumber, nimi (kui see on teada) ja kõne vastuvõtmise kuupäev/kellaaeg. Helistajate loendi kuvamine tühistab telefoni vastamata kõnede kuva.

**1.** Vajutage programmeeritud helistajate loendi klahvi **Callers List** .

**2.** Helistajate loendi kirjete sirvimiseks kasutage ▲ ja ▼ klahve.

- Tähistab vastamata kõnet.
- Tähistab vastatud kõnet.
- **N** Tähistab uut vastamata kõnet.

**3.** Loendist helistaja valimiseks vajutage |  $\bullet$  |, tõstke toru | 4. Kui kolmas isik vastab ja nõustub konverentsiga või vajutage liiniklahvi.

**4.** Helistaja loendist väljumiseks vajutage

 **Märkus:** Kui helistajate loend ei ole programmeeritud kiirklahv, pääsete loendisse juurde, vajutades **options**, **Services** ja **Callers List.** 

# KORDUSVALIMISE LOENDI KASUTUS

Teil on juurdepääs telefonis viimati helistatud 100 numbri loendile. Loendis on valitud number, nimi (kui seda on teada) ja numbri valimiste kuupäev/kellaaeg.

**1.** Vajutage programmeeritud kordusvalimisklahvi **Redial**  $\ddot{\ddot{\ }}$ 

**2.** Kasutajate kirjete sirvimiseks kasutage **A** ja  $\blacktriangledown$ .

**3.** Loendist numbri valimiseks vajutage klahvi $\begin{bmatrix} \bullet \\ \bullet \end{bmatrix}$ , tõstke telefonitoru üles või vajutage suvalist liiniklahvi.

 **Märkus:** Kui kordusvalimine pole programmeeritud kiirklahv, aaaaaa pääsete loendisse, vajutades **Options**, **Services** ja **Redial.**

### KÕNEDE EDASTAMINE

Funktsiooniga Edastamine saate aktiivse kõne teisalda ühest telefonist teise.

**1.** Vajutage programmeeritud ülekandenuppu **Transfer .**

**2.** Vajutage ia sisestage sihtkoha number.

**3.** Sihtpartneriga nõu pidamiseks oodake, kuni osapool vastab ja teatab ülekandest. Ülekande lõpuleviimiseks vajutage uuesti nuppu **Transfer** või katkestage telefonitoru. Telefoni ekraanile ilmub teade "Kõne on edastatud".

 **Märkus:** Kui edastus pole programmeeritud kiirklahv, pääsete ssssssfunktsioonile juurde, vajutades **Options**, **Services** ja Transfer.

# KONVERENTSI LOOMINE

Kui teie administraator lubab teie telefonis Clearspani konverentsid, saate luua mitu konverentsi, kuni 15 osalejaga.

- **1.** Looge ühendus esimese poolega, kes konverentsil osaleb.
- **2.** Vajutage programmeeritud suvandit **Conference**.
- **3.** Valige kolmanda osapoole number, et lisada konverentsi.
- liituma, vajutage uuesti programmeeritud konverentsiklahvi.
- **5.** Vajutage konverentsi pidavat liiniklahvi.
- **6.** Kõigi osapooltega liitumiseks vajutage uuesti **Conference.**
- **7.** Rohkemate osapoole lisamiseks korrake punkte 3 kuni 6.

**Märkus:** Kui konverents ei ole programmeeritud kiirklahv, pääsete funktsioonile juurde vajutades | **Options**, **Services Ja Conference.** 

# ÄRA SEGA FUNKTSIOON

"Mitte segada" takistab telefoni helinat ja sissetulevate kõnede vastuvõtmist. Funktsiooni "Mitte segada" aktiveerimiseks või deaktiveerimiseks vajutage programmeeritud nuppu **Do Not Disturb**.

**Märkus:** Kui funktsiooni "Mitte segada" pole programmeeritud kiirklahvile, pääsete funktsiooni juurde vajutades **Options**, Services, Do Not Disturb.